# **MT8102iE MT8102iEU MT8103iE** 系列

安装说明

#### 安装概述 **1**

此文件仅为安装说明书,完整的规格说明与操作方式,请参考 Datasheet, 型录和 EasyBuilder Pro 使 用手册。请注意本设备上所有的警告与警语。

### **安装环境:**

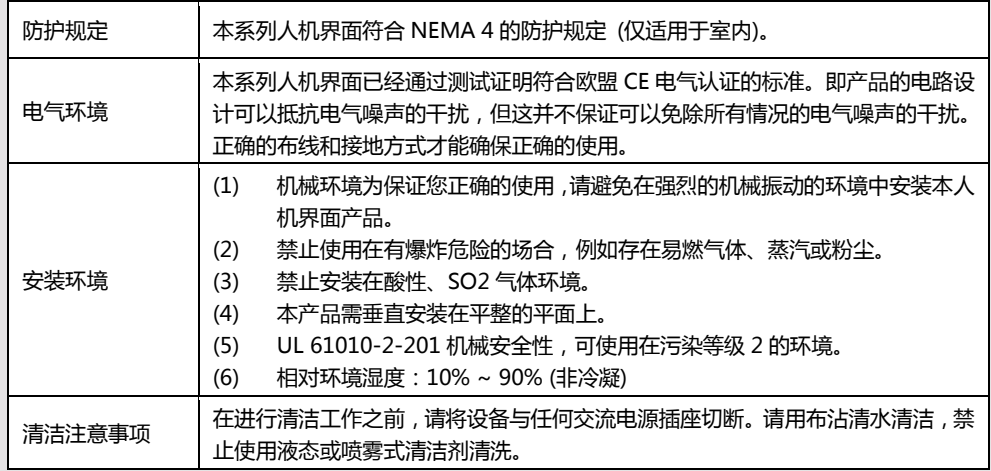

#### 组件说明 **2**

拆开包装并检查人机和各配件,若发现任何损坏,请与您的供货商联络。 **注意: 在安装时,请将面板放置于稳定的平面上,若丌慎掉落可能造成损坏。** (1) 安装说明书A4双面 \*1

- (2) 人机界面 \*1
- (3) 电源端子台 \*1
- (4) 双勾固定栓组 \*1
- (5) 保险丝1.25A/250V 5\*20mm \*1

安装说明 **3**

请使用有足够强度刚性的控制箱。安装孔尺寸:260 mm x 202 mm。将本产品放入控制箱上已开好的安装孔中,从控 制箱背面将固定螺栓 (包装盒内附) 分别卡入产品外壳四周 的每个螺栓固定孔。锁入扭力值: 2.6 ~ 3.9 lbf.in (以利达到 防水效果及避免上盖变形)。

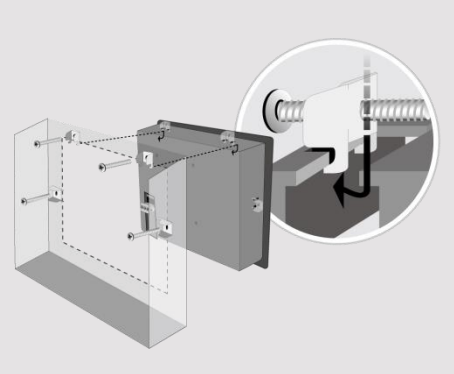

在人机接口四周、机壳之内,请规划适当空间,以利空气流通与布线。将机壳中其他装置所产生的热气 纳入考虑,人机接口周围环境温度必须为0 ~ 50℃。 最小安装间隙(以Outlet为基准):上:15 / 下:50 / 左右:15mm 最大支持板厚:4.5 mm

#### 电源说明 **4**

端子台搭配线径: AWG 28~12 使用温度 : -40℃~105℃ 螺丝扭力: 3.47 lbf-in (Max.)

### **注意:**

**1. 将电源的正极接到标有'+'的端子上,直 流的负级接到标有'–'的端子上。**

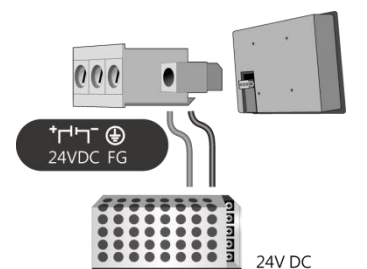

**2. 使用USB线下载工程档案时,请勿同时将人机连接到PLC及PC,以免由于PC和PLC的接地电位差而 造成人机或PC的损坏。**

#### 系统设定 **5**

#### **MT8102iE/iEU**

人机上电后,屏幕上出现画面,点选屏幕右下方系统设定按钮 (预设系统密码: 111111) **注意:必须通过 RJ-45 网线将人机接入到局域网络。** 选择 Network 页面,您可以选择自动取得 DHCP IP 或是您自己设置 IP 位置。

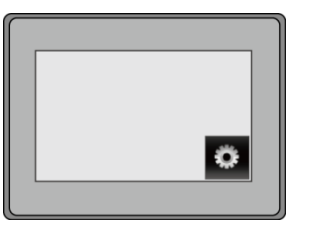

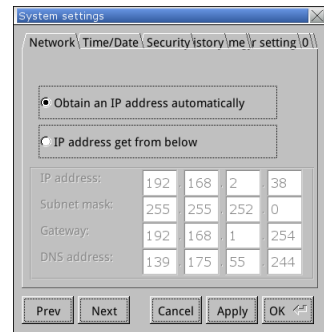

## **MT8103iE**

基本设置方式与MT8102iEU相同, MT8103iE 支持Wi-Fi。 若您要使用 Wi-Fi,请至 Wireless 页面,点选 Wi-Fi setting。在 Wi-Fi setting 设置页中, 您可以启用/选择 Wi-Fi 联机, 各网络的讯号强度也会显示于此页面。

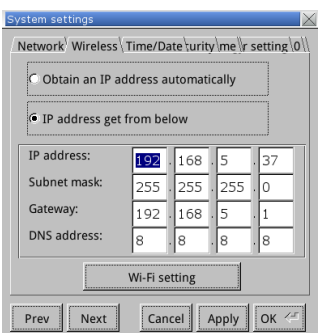

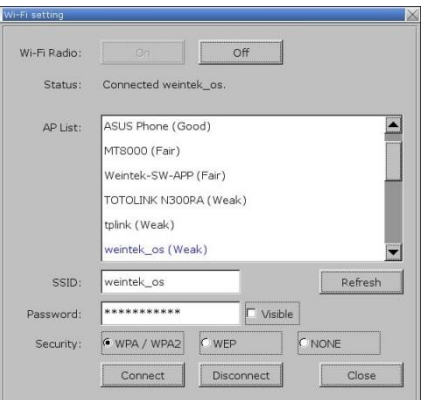

# EasyBuilder Pro软件设定 **6**

开启 EasyBuilder Pro 软件,选择您的工程档案,按下 F7 快捷键出现下载窗口:

选择 [以太网] > 选择 IP 页面 > 输入刚刚在人机上设置的 IP 地址 > 最后按下 [下载] 按钮就会将该 工程档案下载到您这台人机上。

当可能发生长时间显示同一个画面时,为避免产生屏幕烙印的现象,请启用屏幕保护和背光关闭功能。 (软件操作请参考 EasyBuilder Pro 使用手册)

### 通讯连接 **7**

#### **注意:**

- **1. COM1 / COM2 / COM3 RS485/2W 支持 MPI 187.5K。但仅能择一使用。**
- **2. 当 COM3 使用 RS232 时,COM1 的 RS232 只能使用 Tx & Rx (没有 RTS/CTS)。**
- **3. 当 COM1 使用 RS485/2W 时,COM3 将被限制只能使用 RS485/2W 通讯模式。**

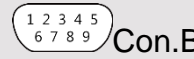

 $54321$  $\frac{12543}{9876}$ Con.B  $\frac{1254}{9876}$ Con.A

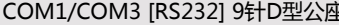

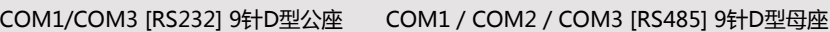

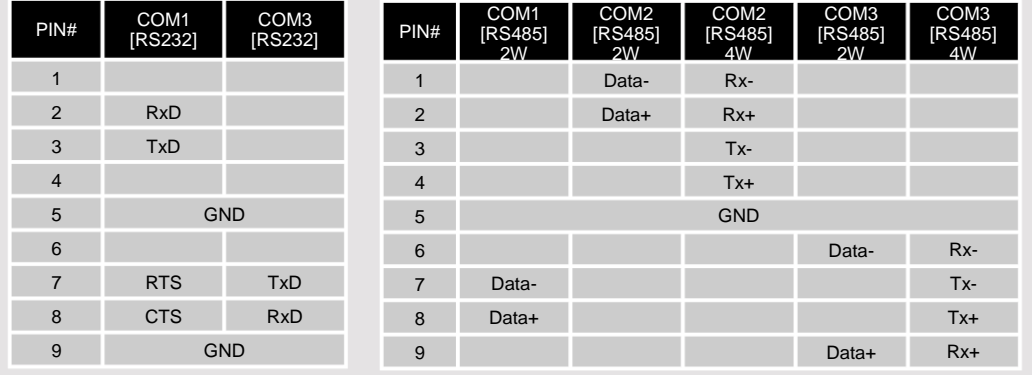

# 8)人机跳线功能设定

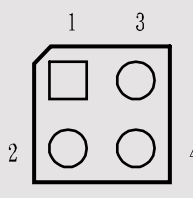

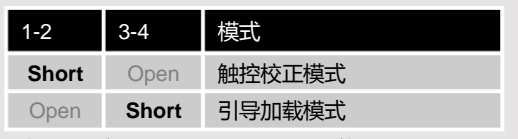

\*请自行准备跳线帽用于设置跳线功能。 \*开机时触控屏幕两秒钟以上,也可以立即进入触控校正模式。

#### 更换人机电池 **9**

人机电池仅能由经授权的与业人士更换,电池相关的详细说明,请参考:

http://www.weintek.com/Download/Document/FAQ/FAQ\_103\_Replace\_Battery\_cn.pdf

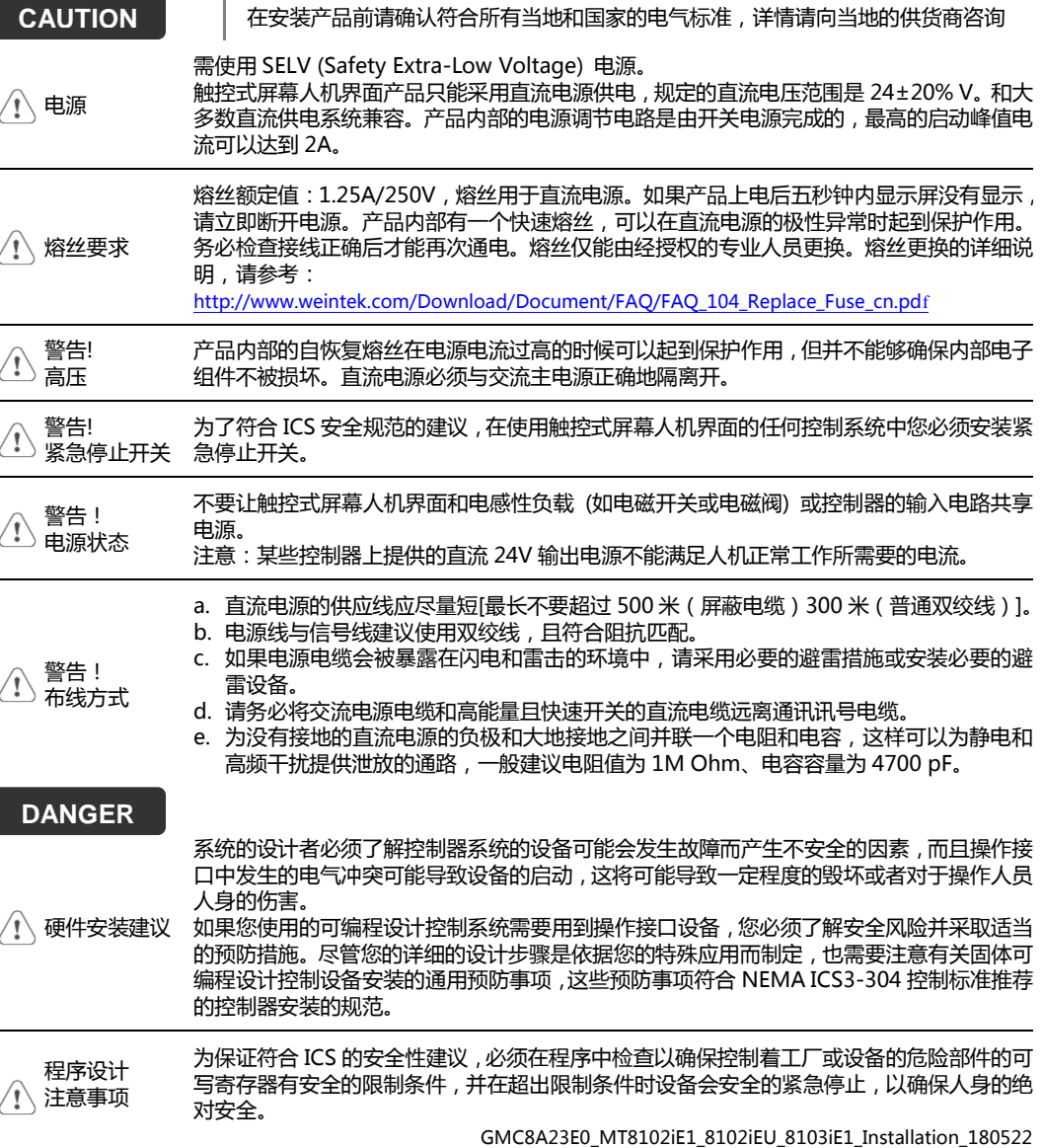

# 有限责任保证

WEINVIEW 保证产品无制造或设计之瑕疵,否则 WEINVIEW 决定维修 或更换。

但不包括:

- (a) 超出 18 个月保固期限 (自人机之出厂月份起算) 的。
- (b) 因天灾等不可抗力、未按使用手册规定操作或因人为不当使用而造成损害的。
- (c) 产品未经 WEINVIEW 授权人员所进行之维修、修改或拆装。
- (d) 产品序号不符或序号破损、不清晰的。

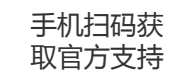

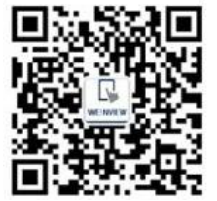